# **Licence Agreement**

*Cumulus* is free for personal non-commercial or non-profit use. You may use this software free of charge providing that you make no financial gain from it, directly or indirectly. You may not alter or reverse-engineer the software. You may not make or distribute copies of this software in any form other than its original format. You may not distribute this software with any hardware or software package.

*Cumulus* is supplied 'as-is'. No warranty of any kind is expressed or implied. You use this software at your own risk. The author is not responsible for any loss caused by the use of this software.

By using this software you agree to the terms of this agreement.

*This software and its associated files are copyright © Sandaysoft 2009.* 

## **What is Cumulus?**

*Cumulus* is a program for retrieving, storing and displaying data from an electronic Automatic Weather Station (AWS). It currently works with the following weather stations:

- Oregon Scientific WM918
- Oregon Scientific WMR918/WMR928/WMR968
- Radio Shack/Huger WX200
- Davis Vantage Pro and Pro2
- Fine Offset and rebadged models WH1080, WH1081, W8681, 265NC etc etc
- La Crosse WS2300 and others in that range

 If you find Cumulus useful and would like to make a donation towards its future development, you can send it via Paypal using the button below. You don't need a Paypal account to donate by credit card.

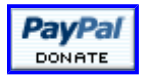

# **Contact Information**

Please check the **FAQ**, to see if your question has already been answered.

There is a forum where you can report bugs, suggest improvements, and discuss Cumulus.

#### **Getting Started**

Connect your weather station to one of the serial ports on your computer and switch on. When you first run *Cumulus*, the **Station Settings** screen will appear. As a minimum, you need to specify your **Station Type** and the **COM Port** which you are using for your weather station. You may want to adjust the **Settings**, and supply information about your **Location**. See the Configuration: Station topic for more information.

**It is important to note that you should choose your units the first time you run Cumulus, and then do not change them afterwards.** Data is stored in your chosen units, so if you change units subsequently, your data no longer makes sense.

Once you have the values set correctly, click **OK** and the main *Cumulus* window will appear.

If your weather station has a logger, Cumulus will download the data from it each time it runs,

except for the very first time you run it - it will only download logger data from that point onwards.

Note that if you are running Windows Vista it will probably make things simpler if you don't install into the default location, as Vista will hide your data files away somewhere. Install outside the Program Files hierarchy.

Every time Cumulus starts, it takes a backup of the data files and puts them in the backups folder. Each backup is inside a folder whose name is the timestamp of the backup time. If you find at any time that bad data has been downloaded from your station, you can stop Cumulus and 'rewind' by using the appropriate backup files to over-write the ones in the Data folder. Cumulus will then re-download the data from your station (assuming it is a type which has a data logger), and this may well correct the problem.

## **Acknowledgements**

My thanks go to:

- **Beth** for her encouragement and the wonderful web pages.
- **Paul Crabtree, David Jamieson, Marc Dupuis, Harry Bloomfield** and all the other testers.
- **Michael Pendec** and **Jim Easterbrook** for help with Easyweather/Fine Offset data.
- **Mathias Rauen** for the 'MadExcept' exception handler.
- **Martin Stoeckli** for the 'HTML Help' and 'Version Number' code snippets.
- **Troels Jakobsen** for the 'CoolTrayIcon' component.
- **Olivier Touzot** for the TOSpiderGraph component.
- **François Piette** for the Internet Component Suite. (I still need to send him a post card!)
- **Adrock Software** for the Timerlist component.
- **Robert Marquardt** *RIP* for the USB component.
- **Erik van Bilsen** for the GDI+ library
- *beteljuice* for the forecast algorithm.
- **Steve Hatchett** for some of the data calculation routines.
- Everyone who has been kind enough to make a donation.
- Anyone else I've forgotten!